### APPENDIX A

# Apache Derby

**A**pache Derby is a 100% Java standards–based relational database with a small footprint. Derby is useful for unit testing and small applications. In order to follow the examples contained within this book, you will need such a relational database. The Apache Derby database is an ideal candidate because it is open source so everybody has access to it, it is relatively easy to install, and it requires almost no administration.

This appendix provides a short history and an architectural overview of Derby, followed by instructions on how to install and configure Derby as a client/server database for the purposes of running the examples in this book.

# **History**

Apache Derby started as the commercial database known as Cloudscape. It was one of the first available 100% Java databases. It gained popularity with early adopters of J2EE because an evaluation version was bundled with the J2EE Software Development Kit (SDK). The J2EE SDK was frequently used as a way of learning J2EE, until open source J2EE application servers became available and commercial vendors started offering free developer licenses. The J2EE SDK was a popular learning tool because it included a free reference implementation of an application server and the Cloudscape database. This combination enabled developers to quickly and easily get a development environment set up so they could focus on learning how to build J2EE applications.

Later IBM acquired the Cloudscape database in its acquisition of Informix and discontinued the practice of including Cloudscape with the J2EE SDK. IBM already had a family of databases under the name DB2, which fills the niche of high-transactional enterprise databases. IBM assimilated Cloudscape into the family by making it more compatible with the DB2 series. With the addition of Cloudscape, IBM had an offering for applications that don't need a large and expensive DB2 database. Yet using Cloudscape provides a simple migration path to DB2 as an application grows.

In the fall of 2004, IBM donated the Cloudscape code base to the Apache Software Foundation (ASF). At this time, it was renamed Derby. The ASF accepted the donation and immediately made it available in the Apache Incubator (http://incubator.apache.org), the location where all external donations begin. When the Derby project (http://incubator.apache.org/derby/) is deemed ready, it will be promoted to its host project, Apache DB (http://db.apache.org). IBM plans on continuing to sell Cloudscape and service contracts. However, Cloudscape will now be based on Derby.

# **Architecture**

Derby can run as either an embedded database or a networked server. When run as an embedded database, only a single JVM can access the database at a time. The network server mode follows the traditional client/server model by running as a separate process that enables access from multiple JVMs and users.

## **Embedded Mode**

The majority of enterprise applications have functional requirements requiring accessibility from multiple applications. These can include multiple end-user applications, and reporting and querying tools. So, why even expound on the embedded mode in a book about enterprise development? Well, in order to create a Derby database that is accessible from a networked Derby server, you must first create the database in an embedded mode.

Figure A-1 shows the ticket database running as an embedded database in Derby's interactive JDBC scripting tool called ij. Later in this appendix, you will see how to create the ticket database using the ij tool. While ij is connected to the ticket database as an embedded database, no other applications, processes, or JVMs can access the ticket database.

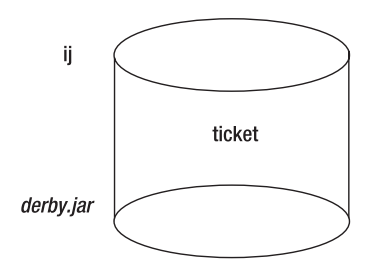

**Figure A-1.** *ticket database running in the ij process*

The only requirement in order to use Derby as an embedded database is for the derby. jar file that comes with Derby to be in the classpath. The embedded connection URL has a format of jdbc:derby:<databaseName>. So the ticket database connection URL would look like jdbc:derby:ticket.

### **Network Server Mode**

Most enterprise applications require the ability to attach to a database from multiple applications, processes, or JVMs by multiple users. Figure A-2 shows the ticket database running in the network server mode and being accessed by ij, Eclipse Web Tools, and the Trouble Ticket application.

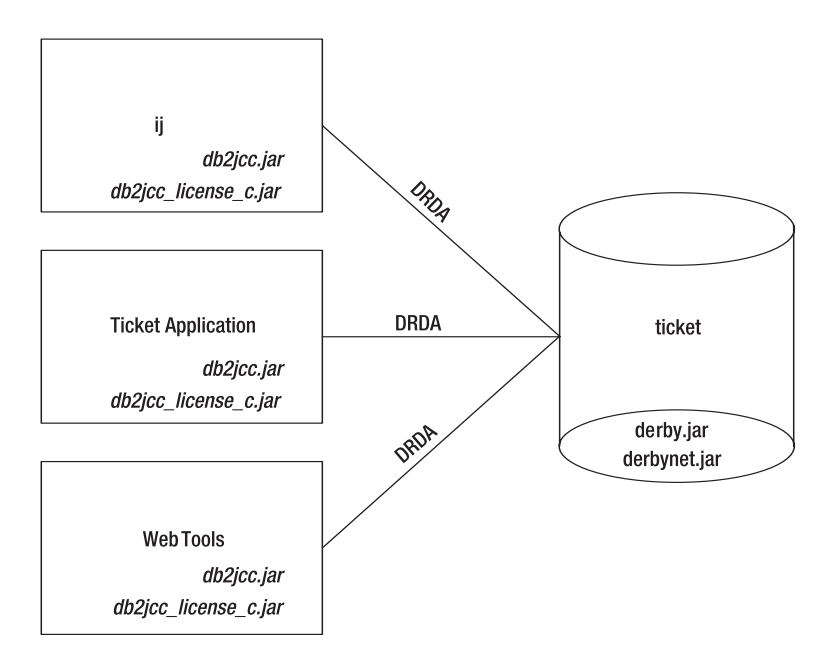

**Figure A-2.** *ticket database running as a network server and being accessed by multiple applications*

Using Derby in network server mode is a little more complex than using the embedded version, but is far simpler than working with most network databases. To begin, the network server must run as its own process. The easiest way to start the server is with a script or batch file. There are example startup scripts later in the appendix in the section "Running Derby Server." The server process is a Java application and must contain both the derby . jar and derbynet. jar files in the classpath.

Client applications communicate with Derby using the Open Group's (http://www. opengroup.org) open database access standard known as Distributed Relational Database Architecture (DRDA). The DRDA defines a specification for communications between applications and distributed relational databases. Both Derby and Cloudscape use the IBM DB2 JDBC Universal drivers, which are based on the DRDA specification. The drivers are contained in the  $db2$ jcc. jar and  $db2$ jcc license c. jar files. These files are not included in the Derby distribution and must be downloaded separately from IBM's website at http://www.ibm.com/developerworks/ db2/downloads/jcc/. The drivers are made available free of charge, but be aware the accompanying license agreement requires the original license agreement be included if the JAR files are distributed with an application. In addition, you will have to register with IBM if you have not already to download the drivers.

The Derby network server URLs differ slightly from embedded server URLs because they must include the host name of the machine running the server. The format is  $\frac{1}{10}$  decorrights in the inter-<server>[:port]/<databaseName>. Notice the net ensures the driver manager uses the DRDA protocol and drivers rather than the embedded drivers. server is the DNS name or the IP address of the server. port is the port in which Derby is running. The default port is 1527 and can be eliminated from the connection URL if the server is using the default port. databaseName is

the name of the database trying to be accessed. jdbc:derby:net://localhost/ticket is an example of a URL used to connect to a ticket database of a Derby network server running on the same machine as the client accessing it.

# **Using Derby**

To use Derby as a network server, you must install Derby, create a new database, and run the server.

## **Installing Derby**

To install Derby as a network server, you must download and uncompress the Derby binary distribution and IBM DB2 JDBC Universal drivers. Both are made available as zip files. For those using Unix, Linux, or OS X, Derby is also available as a tar.gz file.

■**Note** Use the latest official release of Derby from http://incubator.apache.org/derby/ derby downloads.html or http://db.apache.org after Derby moves from the incubator. This example uses Derby 10.0.2.1, the release version available at the time of this writing.

To install Derby, complete the following:

- **1.** Download the incubating-derby-10.0.2.1-bin.tar.gz file for Unix, Linux, or OS X, or the incubating-derby-10.0.2.1-bin.zip file for Windows from http://incubator.apache.org/derby/derby\_downloads.html.
- **2.** Uncompress the incubating-derby-10.0.2.1-bin file to <home>/devl/incubating-derby-10.0.2.1-bin on Unix, Linux, or OS X, or C:\devl\incubating-derby-10.0.2.1-bin on Windows.
- **3.** Rename the directory incubating-derby-10.0.2.1-bin to derby-10.0.2.1 to make the directory name shorter and clearer by including only the project name and version number.
- **4.** Download the db2jcc for derby.zip file from http://www.ibm.com/developerworks/ db2/downloads/jcc/.
- **5.** Unzip db2jcc for derby.zip to <home>/devl/db2jcc on Unix, Linux, or OS X, or C:\devl\db2jcc on Windows.

**Note** This installation assumes you already have JDK1.3 or greater installed.

### **Creating Derby Database**

As mentioned earlier, a Derby database must be created in the embedded mode. The easiest way to create the database is to use the ij command-line client included with Derby. The ij client can be executed from the command line but is more conveniently executed from a script or batch file. Unfortunately, Derby does not come with any ij scripts or batch files, so Listing A-1 provides an example of a Bash script for Unix, Linux, or OS X. Listing A-2 is a batch file for Windows.

#### **Listing A-1.** *Example of an ij Bash Script*

#!/bin/sh

CLASSPATH=lib/derby.jar:lib/derbynet.jar:lib/derbytools.jar:../db2jcc/lib/db2jcc .jar:../db2jcc/lib/db2jcc\_license\_c.jar

```
java -Dij.driver=com.ibm.db2.jcc.DB2Driver -cp $CLASSPATH org.apache.derby.tools
.ij
```
#### **Listing A-2.** *Example of an ij.bat File*

```
set CLASSPATH=lib\derby.jar;lib\derbynet.jar;lib\derbytools.jar;
..\db2jcc\lib\db2jcc.jar;..\db2jcc\lib\db2jcc_license_c.jar
```
java -Dij.driver=com.ibm.db2.jcc.DB2Driver -cp %CLASSPATH% org.apache.derby.tools.ij

In Listings A-1 and A-2, the CLASSPATH variable is configured to include all the JAR files ij needs to access both embedded and networked Derby databases. The derby.jar file is included so ij can access embedded databases. The derbynet.jar, db2jcc.jar, and db2jcc\_license\_c.jar files are included for accessing network servers. ij and other admin tools like sysinfo and dblook are included in the derbytools.jar file.

The next line of Listings A-1 and A-2 executes the JVM, instructing it to run the main class of ij, org.apache.derby.tools.ij. Using the system property ij.driver, it instructs ij to use the com.ibm.db2.jcc.DB2Driver JDBC driver.

Once ij is running, connecting to an embedded database with the attribute create=true will create a new database. The new database will exist as a directory in the current working directory with the same name as the database. For example, connecting to jdbc:derby:ticket; create=true will create a new Derby ticket database.

To create a new ticket database, complete the following:

- **1.** If you have not done so, create an ij script or  $i$ j, bat file like the ones in Listings A-1 and A-2 in the <home>/devl/derby-10.0.2.1 or C:\devl\derby-10.0.2.1 directory.
- **2.** Execute the ij script or ij.bat file.
- **3.** At the ij> prompt, enter **connect 'jdbc:derby:ticket;create=true';**.
- **4.** To quit ij, enter **exit;**.

■**Warning** You must exit ij after creating the database; otherwise, the server will not have access to the database, since only one JVM has access to an embedded database.

After completing these tasks, you should have a <home>/devl/derby-10.0.2.1/ticket directory on Unix, Linux, or OS X, or a C:\devl\derby-10.0.2.1\ticket directory on Windows.

**Note** ij does not have to be used interactively. ij can also execute commands in a file.

### **Running Derby Server**

In order to start and stop a Derby server, you must execute the org.apache.derby.drda. NetworkServerControl class, passing it either a start or shutdown argument. Unfortunately, Derby does not include scripts or batch files for starting or stopping Derby servers. So Listings A-3 and A-4 are examples of startup Bash scripts for Unix, Linux, and OS X, and a batch file for Windows, respectively.

**Listing A-3.** *Example of Startup Bash Script*

```
#!/bin/sh
CLASSPATH=lib/derby.jar:lib/derbynet.jar
java -cp $CLASSPATH org.apache.derby.drda.NetworkServerControl start
```
#### **Listing A-4.** *Example of startup.bat File*

```
set CLASSPATH=lib\derby.jar;lib\derbynet.jar
java -cp %CLASSPATH% org.apache.derby.drda.NetworkServerControl start
```
Listings A-5 and A-6 are examples of a shutdown Bash script for Unix, Linux, and OS X, and a batch file for Windows, respectively.

#### **Listing A-5.** *Example of Shutdown Bash Script*

```
#!/bin/sh
CLASSPATH=lib/derby.jar:lib/derbynet.jar
java -cp $CLASSPATH org.apache.derby.drda.NetworkServerControl shutdown
```
**Listing A-6.** *Example of shutdown.bat File*

```
set CLASSPATH=lib\derby.jar;lib\derbynet.jar
java -cp %CLASSPATH% org.apache.derby.drda.NetworkServerControl shutdown
```
Notice in Listings A-3, A-4, A-5, and A-6 that the scripts and batch files begin by including the derby.jar and derbynet.jar files in the classpath. These two JAR files contain all the classes necessary to run a Derby server. Both scripts also launch the JVM with a main class of org.apache.derby.drda.NetworkServerControl. The only difference between the startup scripts and shutdown scripts is the passing of the start argument, which causes a Derby server to start up and listen on port 1527. The shutdown scripts pass an argument of shutdown, which stops the Derby server.

**Note** On Windows, the startup script cannot be named start.bat to match the start argument passed to the NetworkServerControl class because it conflicts with the start.exe program.

To start the Derby server, complete the following:

- **1.** If you have not done so already, create a startup script in the <home>/derby-10.0.2.1 directory with the contents of Listing A-3 or a startup.bat file in the C:\devl\derby-10.0.2.1 directory with the contents of Listing A-4.
- **2.** Execute the startup script or startup.bat file; you should see the message "Server is ready to accept connections on port 1527."

To verify the server is running, use ij to connect to the ticket database.

- **1.** Execute the ij script on Unix, Linux, or OS X, or the ij.bat file on Windows.
- **2.** At the ij> prompt, enter **connect 'jdbc:derby:net://localhost/ ticket:user=sa;password=sa;';**.

If the connection is successful, you should return to the  $i$  is prompt. You should also see a Connection number: 1. in the Derby console. If the connection is not successful, you will see a java.net.ConnectionException.

■**Note** The user name and password can be anything since security is not enabled, but they must be included. Otherwise you will see a "null userid" or "null password not supported" error message.

To stop the Derby server, complete the following:

- **1.** If you have not done so already, create a shutdown script in the <home>/ derby-10.0.2.1 directory with the contents of Listing A-5 or a shutdown.bat file in the C:\devl\derby-10.0.2.1 directory with the contents of Listing A-6.
- **2.** Execute the shutdown script on Unix, Linux, or OS X, or the shutdown.bat file on Windows.

# **Summary**

In this appendix, we touch the surface of the popular open source database Derby. We showed you just enough to be able to create a Derby database and run a Derby network server in order to use the examples in this book. If you want more information about Derby, visit the main Derby site, http://incubator.apache.org/derby/, or the Derby manuals, http://incubator.apache.org/derby/manuals/.

### APPENDIX B

#### ■ ■ ■

# JBoss Application Server

**J**2EE applications like enterprise (EAR), web (WAR), and EJB JARs must run in the context of an application server. There are many commercial and open source applications servers available. The most popular commercial servers include IBM WebSphere (http://www.ibm.com/software/ webservers/appserv/) and BEA WebLogic (http://www.bea.com/framework.jsp?CNT=index.htm&FP=/ content/products/server/). The open source servers include ObjectWeb JOnAS (http:// jonas.objectweb.org) and the focus of this appendix, JBoss Application Server (AS) (http://www. jboss.org/products/jbossas). A comprehensive list of J2EE application servers is available at TheServerSide Application Server Matrix (http://www.theserverside.com/reviews/matrix.tss).

While WTP should be compatible with any J2EE 1.4–compliant application server, we chose to use JBoss AS for the examples in this book. JBoss AS is an ideal candidate because it is open source, so everybody has access to it. The remainder of this appendix provides an overview of JBoss AS as well as installation and configuration instructions. It concludes by showing how to configure a JNDI reference to the Apache Derby ticket database created in Appendix A.

## **JBoss AS Overview**

According to BZ Research, JBoss AS is the leader in the J2EE application server market. During the past couple of years, JBoss AS slowly and silently surpassed WebSphere and WebLogic in popularity and production installs. JBoss AS's popularity is due largely to the following features:

- **Open sourced under the GNU Lesser General Public License (LGPL)**: This enables organizations to deploy and embed the application server for free.
- **J2EE 1.4 certified (JBoss AS version 4.0)**: JBoss AS is the first 1.4-certified application server and the first ever certified open source application server.
- **Service-Oriented Architecture using JMX extensions**: The flexible microkernel architecture is easily extended using standard JMX extensions.
- **Relatively small footprint**: The flexible microkernel architectures enable the application server to be configured to run only necessary services.
- **High performance**: Independent benchmarks show JBoss AS performs as well as other leading application servers.
- **Clustering support**: This enables applications to scale as demand grows.
- **Aspect-Oriented Programming (AOP) model**: This enables you to transparently add service behavior to POJOs.
- **Hot deploy**: Installing or uninstalling applications is as easy as copying files to or deleting files from the deploy directory.
- **Community support**: The community answers questions in forums and provides free documentation.
- **Commercial support**: JBoss, Inc. provides support for a fee.

As Chapter 1 mentions, an application server contains both a web container and an EJB container. The JBoss AS is no different. Figure B-1 illustrates the JBoss AS architecture.

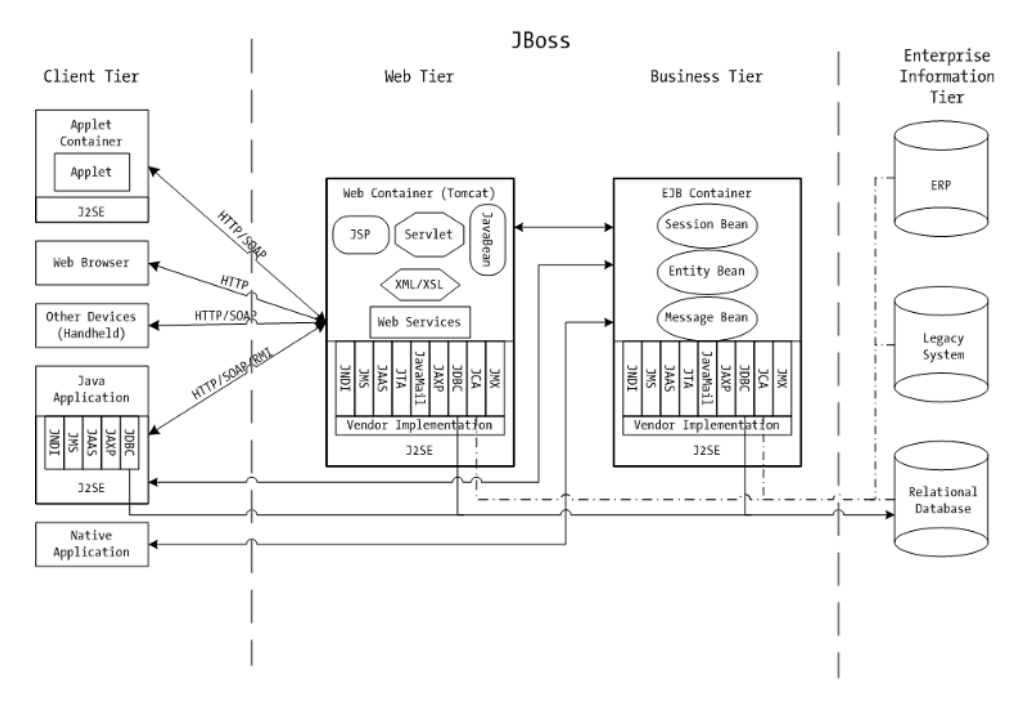

**Figure B-1.** *JBoss AS architecture*

When you download and install JBoss AS, you get an implementation of a web container and EJB container denoted in Figure B-1 by the vertical dashed lines. JBoss, Inc. and the JBoss community have implemented their own EJB container. However, the popular open source Apache Jakarta Tomcat (http://jakarta.apache.org/tomcat/) web container has been chosen to fulfill the web container requirement of the J2EE Specification.

■**Note** Earlier versions of JBoss AS alternated between the open source web containers of Tomcat and Jetty (http://jetty.mortbay.org). This proves the "best of breed" goal identified in the J2EE Specification is obtainable. However, since version 3.2.4, JBoss AS has standardized on Tomcat.

# **Using JBoss AS**

In order to use JBoss AS, you must first install it. After installation, the server must be started using supplied scripts.

### **Installing JBoss AS**

JBoss AS must be the easiest J2EE application server to install. It does not even require running an installation program or script. Just download the binary version bundled as a tar.bz2 file for Unix, Linux, or OS X, or a zip file for Windows and uncompress it. The JBoss AS does require a JDK 1.4 or higher to be installed and accessible.

**Note** Use the latest official release of JBoss AS from http://www.jboss.org/downloads/index. This example uses JBoss AS 4.0.1 sp1, the latest release version available at the time of this writing. This version includes Tomcat 5.0 as its web container.

■**Warning** Make sure the directory path JBoss AS is installed to contains no spaces.

To install JBoss AS, follow these steps:

- **1.** Download the jboss-4.0.1sp1.tar.bz2 file for Unix, Linux, or OS X, or the jboss-4.0.1sp1.zip file for Windows from http://www.jboss.org/downloads/index or directly from the SourceForge project at http://sourceforge.net/projects/jboss/.
- **2.** Uncompress the jboss-4.0.1sp1.tar.bz2 or jboss-4.0.1sp1.zip file to a local directory such as  $\sim$ /devl on Unix, Linux, or OS X, or C:\devl\ on Windows.

■**Note** For more information on installing and configuring JBoss AS, see "Getting Started with JBoss 4.0" at http://docs.jboss.org/jbossas/getting\_started/startguide40/ or the JBoss 4 Application Server Guide at http://docs.jboss.org/jbossas/jboss4guide/r2/html/.

After the installation, you should have a directory structure similar to the one shown in Figure B-2.

| $\Box$ iboss-4.0.1sp1                  |
|----------------------------------------|
| pin ض                                  |
| im client                              |
| ⊟ ض ⊟                                  |
| radtd d                                |
| ⊞ ض examples                           |
| icenses                                |
| ra schema                              |
| $\boxplus$ $\Box$ tests                |
| ⊞ à lib                                |
| □ △ server                             |
| ⊞ à all                                |
| $\boxdot$ default                      |
|                                        |
| $\boxplus$ $\implies$ deploy           |
| ra lib                                 |
| $\boxplus$ $\widehat{\boxdot}$ minimal |

**Figure B-2.** *JBoss AS directory structure*

In Figure B-2, you can see the root directory is jboss-4.0.1sp1. Just beneath that are the bin, client, docs, lib, and server directories, which contain various items as described here:

- The bin directory contains scripts for starting and stopping the JBoss AS as well as other scripts.
- The client directory contains the JAR files client applications such as a Swing application that might need to interact with the JBoss AS. The client directory also contains a jbossall-client.jar file, which encompasses all the other JARs in the client directory to make deployment easier and the client application classpath smaller.
- The docs directory contains DTDs and schemas used by the JBoss AS configuration files. The DTDs and schemas are also a great source of documentation regarding configuration options. License of other open source projects used by JBoss AS are also included in the doc directory. The docs/examples directory contains examples of different resource and service configurations. For instance, there is an Apache Derby configuration example we will discuss in the section "Configuring Derby Datasource" later in this appendix.
- The lib directory contains JAR files that belong on the server's classpath. It is intended to only include the JAR files that come with JBoss AS, so you should not add JAR files to this directory. The "Server Configurations" sidebar explains the proper place to put your JAR files and third-party JARs such as datasource drivers.
- The server directory contains different server configurations. See the "Server Configurations" sidebar for more information on JBoss AS configurations.

### **Running JBoss AS**

In JBoss AS's bin directory, you will find scripts for starting and stopping the JBoss AS process. On Unix, Linux, or OS X, the run.sh script will start the default server configuration that corresponds to the configurations found in the server/default directory. On Windows, the run.bat script does the same thing. Other server configurations can be started by passing the server

configuration name as a parameter to the run script. See the "Server Configurations" sidebar for more information about running alternative server configurations.

The shutdown.sh script on Unix, Linux, or OS X, or the shutdown.bat script on Windows can be used to stop the server. Alternatively, if JBoss AS was manually started in a console window, you can use Ctrl+C to stop the server.

#### **SERVER CONFIGURATIONS**

One of JBoss AS's most impressive features is the ability to scale down as well as up. If you need a lean server with a small memory footprint, JBoss AS can be configured to run only the bare minimum services you require. This is accomplished through *server configurations*. Server configurations are stored in directories under JBoss AS's server directory (see Figure B-2). JBoss AS comes with three preconfigured configurations: minimal, default, and all.

The minimal configuration starts no services except logging. Default, as indicated by the name, is the default configuration and starts all the commonly used services including the Tomcat service, administrative applications, and an embedded Hypersonic database. The all configuration starts every service that comes bundled with JBoss AS; it includes the default configuration services as well as clustering, IIOP, SNMP, and remoting.

Figure B-2 shows the common configuration directories under the default configuration: conf, data, deploy, lib. Additional directories of data, log, tmp, and work are created when the server is started up for the first time. The data directory contains the contents of the embedded Hypersonic database configured in the deploy/hsqldb-ds.xml configuration. The log directory contains logs for its particular server configuration. The tmp directory is a temporary directory the server uses for staging deployments. The work directory contains the uncompressed web applications and servlet code generated from JSP pages.

The remaining conf, lib, and deploy directories can be used to configure JBoss AS before and in some cases while the JBoss AS process is running. The conf directory contains XML- and property-based configuration files. These files can be used to configure things like logging, the HTTP port, and services started at startup. The lib directory contains JARs needed by the specific server configuration. This is the location for third-party JARs such as database drivers. If you have your own JARs that are shared across applications, this would be the place to put them, assuming they are not already included in a WAR, EAR, or EJB JAR.

**Warning** Classes in the server configuration 1 ib directory are shared across all applications in this configuration. If you need to update the JAR, you will have to restart the entire server. In addition, static values will be shared across all applications.

The deploy directory is unique because changes here happen real time while the JBoss AS process is running. To install an application, simply copy the EAR, WAR, or EJB JAR file into this directory and it will be immediately loaded and configured. Remove the EAR, WAR, or EJB JAR file, and the application will be unloaded. Replace the EAR, WAR, or EJB JAR file, and the application will be hot-swapped by unloading the running application and all of its classes and automatically load the new application. It can also be used to start new services and/or new configurations like pooled datasources.

To create a new custom configuration, simply copy one of the existing server configurations. Then add or remove the appropriate services. One approach for the example Trouble Ticket application would be to make a copy of the default server configuration and name it ticket. This is similar to the concept of domains that some other application servers like WebLogic have. The goal would be to have a named configuration with all the application or related application's configurations organized together. This also preserves the original default configuration if you need to get back to it.

To execute a server configuration other than the default configuration, execute the run script, passing the name of the server configuration to run. For example, to run the all configuration on Unix, Linux, or OS X, enter **./run.sh all**, or on Windows enter **run all**.

To start the default server configuration, follow these steps:

- **1.** Open a command prompt and change directories to JBoss AS's bin directory. For example, on Unix, Linux, or OS X, use cd ~/devl/jboss-4.0.1sp1/bin; on Windows, use cd C:\devl\jboss-4.0.1sp1\bin.
- **2.** Execute the run script by entering **./run.sh** on Unix, Linux, or OS X, or entering **run** on Windows or double-clicking the run.bat file in Windows Explorer.
- **3.** When the server has finished the startup process, you should see a startup message similar to [Server] JBoss (MX MicroKernel) [4.0.1sp1 (build: CVSTag=JBoss\_ 4\_0\_1\_SP1 date=200502160314)] Started in 20s:489ms in the console window.

JBoss AS contains some web-based administrative applications including a Tomcat status page, a JMX console, and a JBoss web console. These applications are automatically started when JBoss AS's default server configuration is run. You can visit these applications to ensure the server has started properly.

To verify JBoss AS started correctly, follow these steps:

- **1.** Open a web browser.
- **2.** Navigate to http://localhost:8080/ if the server is running on the same machine as your browser. Otherwise, substitute your server name or IP address for localhost.
- **3.** Verify that the resulting web page looks like the one in Figure B-3.

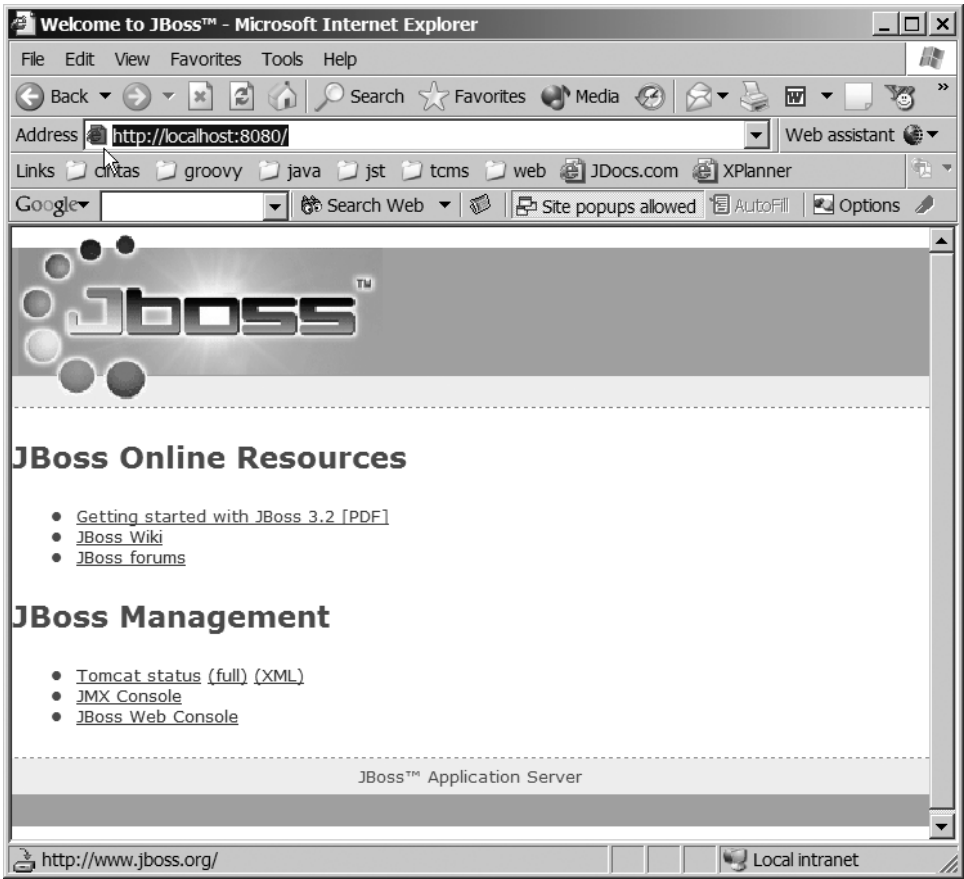

**Figure B-3.** *JBoss AS administrative applications*

# **Configuring Derby Datasource**

A key function of J2EE applications servers is to manage resources. Datasource connections are one of the primary resources you should let the application server manage. The application server will automatically handle difficult issues like *connection pooling*. Connection pooling enables multiple applications to share datasource connections in order to reduce the expense of establishing new connections for each request. In addition, application servers usually provide tools for administrators to monitor the number of connections being used and provide the ability to add new connections to the pool at runtime if necessary.

In order to use a datasource, you must first configure it. The process of configuring a datasource is application server–specific. Many have a web-based administrative console for configuring the datasource. JBoss AS, however, uses an XML-based configuration file that can be dropped into the server configuration deploy directory. This can even be done while the application server is running. JBoss AS will recognize the new configuration file and automatically configure the datasource. You can find examples of configuration files for most common

databases in JBoss AS's docs/examples/jca directory on Unix, Linux, or OS X, and docs\examples\ jca on Windows. The file names include the database name followed by the required -ds.xml extension.

■**Note** JBoss AS does include a derby-ds.xml file to demonstrate an Apache Derby configuration. Unfortunately, the example is tailored to configuring an embedded Derby database and not a network server like the one set up in Appendix A.

A JBoss AS datasource configuration file contains the standard JDBC configuration information to connect to a database such as the connection URL, driver class, user name, and password. It also contains a JNDI name that can be used by an application to look up the datasource. The JNDI name may be referenced in deployment descriptors for container-managed entity beans or directly in the source code itself. The configuration file can also contain instructions for the application server such as pool sizes and time outs. Listing B-1 shows an example of a configuration file for the Apache Derby database configured in Appendix A.

**Note** We recommend naming the datasource configuration file the name of your database followed by a -ds.xml. For example, the ticket database would be ticket-ds.xml.

**Listing B-1.** *Appendix A's Apache Derby Datasource Configuration*

```
<?xml version="1.0" encoding="UTF-8"?>
<!-- Pro Eclipse JST Plug-in Ticket DB data source -->
<datasources>
  <local-tx-datasource>
    <jndi-name>jdbc/ticket</jndi-name>
    <connection-url>jdbc:derby:net://localhost:1527/ticket</connection-url>
    <driver-class>com.ibm.db2.jcc.DB2Driver</driver-class>
    <user-name>sa</user-name>
    <password>sa</password>
    <min-pool-size>5</min-pool-size>
    <max-pool-size>20</max-pool-size>
    <idle-timeout-minutes>5</idle-timeout-minutes>
    <track-statements>true</track-statements>
  </local-tx-datasource>
</datasources>
```
The example in Listing B-1 shows the root element of a datasource configuration file is a datasources element. Contained within the datasources element is a block that describes the specifics of the connection, with the parent element determining the connection type. Connection types can determine whether the datasource supports distributed transactions (XADataSource), nondistributed transactions (non-XADatasource), or no transactions. In this case, it identifies this connection is a non-XADatasource with local transactions. Next is the JNDI name. This example uses a JNDI name of jdbc/ticket. The datasource name java:/jdbc/ticket can be used to look up a pooled datasource connection in either source code or deployment descriptors. The connection-url, driver-class, user-name, and password values are all discussed in Appendix A.

The min-pool-size of 5 instructs JBoss AS to immediately create 5 connections to the datasource. This happens during the initial configuration and/or restart of the server. The configuration limits the number of connections that can be created to 20. As an application scales or during heavy traffic, the application server may create additional connections if the existing connections are already being utilized. max-pool-size limits this number. max-pool-size can also be useful when databases have connection limits due to licensing. So connections are not left open indefinitely, idle–timeout-minute can be configured to close the connections. Of course, it will only close connections until it reaches the minimum pool size.

The last element is track-statements. track-statements is a debugging technique designed to warn when JDBC code does not close statements or result sets. Not closing statements and result sets leads to connection leaks and ultimately running out of connections in the pool when the max size is reached. It is recommended that track-statements be turned off for production.

■**Note** For more information on the definitions and possible datasource configurations, see http://docs.jboss.org/jbossas/jboss4guide/r2/html/ch7.chapt.html#ch7.jdbc.sect or the jboss-ds\_1\_5.dtd file in JBoss AS's docs\dtd directory.

JBoss AS will also need access to the datasource drivers. The drivers should be placed in the server configuration's lib directory. Adding the drivers to the lib directory will require the server process to be restarted in order for JBoss AS to find the appropriate classes.

To configure a datasource for the Apache Derby database set up in Appendix A, follow these steps:

- **1.** Copy the db2jcc.jar and db2jcc\_license\_c.jar files to the ~/devl/jboss-4.0.1sp1/ server/default/lib directory on Unix, Linux, or OS X, or the C:\devl\jboss-4.0.1sp1\ server\default\lib directory on Windows.
- **2.** If JBoss AS is currently running, restart it.
- **3.** Create a JBoss AS datasource configuration file in a temporary location with the contents of Listing B-1 and a name of ticket-ds.xml.
- **4.** Copy or move ticket-ds.xml to the ~devl/jboss-4.0.1sp1/server/default/deploy directory on Unix, Linux, or OS X, or the C:\devl\jboss-4.0.1sp1\server\default\deploy directory on Windows.
- **5.** In the JBoss AS console, you should see an information message indicating the datasource was bound to the configured JNDI name. For example: INFO [WrapperDataSourceService] Bound connection factory for resource adapter for ConnectionManager 'jboss.jca:name=jdbc/ticket,service=DataSource Binding to JNDI name 'java:jdbc/ticket'.

To validate the datasource was also added, you can use JBoss AS's JMX Management Console. Through this console, you can interrogate any JMX bean running in JBoss AS. To see whether the datasource is available, you need to use the JNDIView service. This service has a list method that returns a tree of JNDI names. Included in the list should be the new jdbc/ticket name. Figure B-4 shows the jdbc/ticket name in the JNDI View.

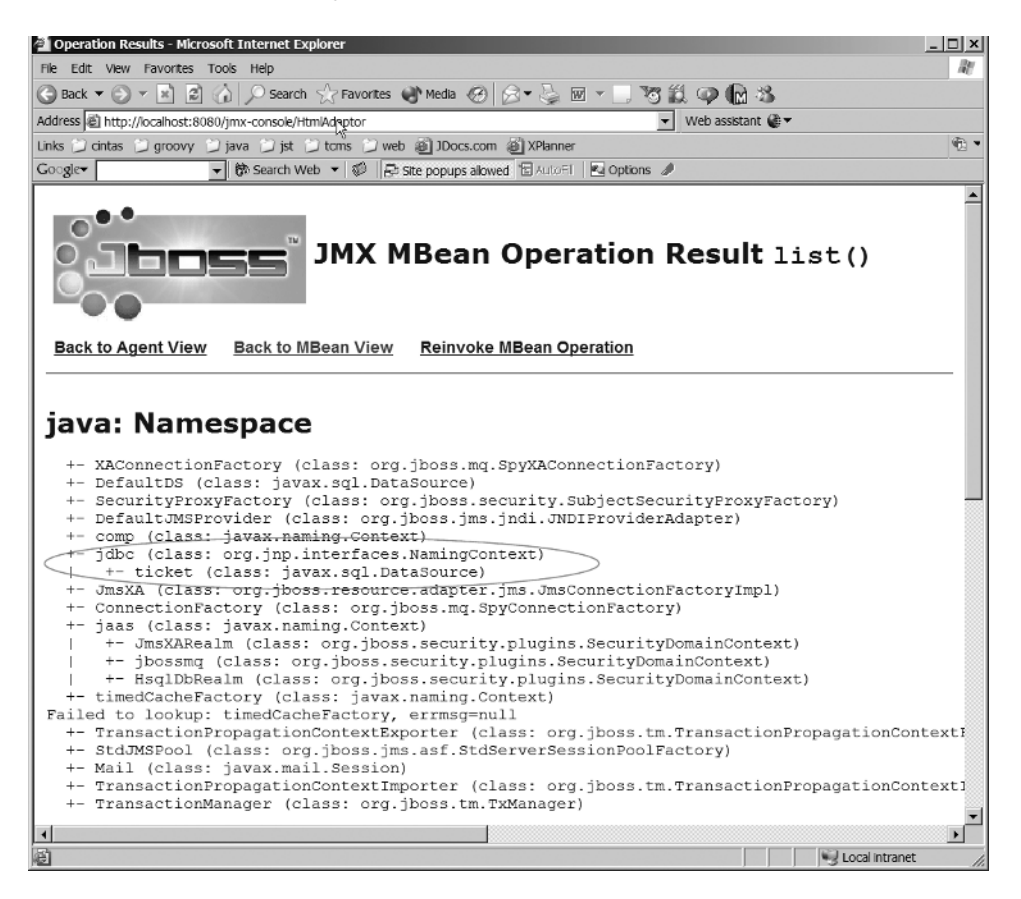

**Figure B-4.** *Apache Derby datasource listed in the JNDI View*

To verify the JNDI name is bound, follow these steps:

- **1.** Open a web browser.
- **2.** Navigate to http://localhost:8080/jmx-console/. This is the same JMX console application available from the administration page you loaded earlier to ensure JBoss AS was running.
- **3.** Select service=JNDIView under the section jboss.
- **4.** Click the Invoke button under java.lang.String list() (see Figure B-5).

**5.** Locate the ticket datasource name in the java: Namespace section. It should look similar to what we showed previously in Figure B-4.

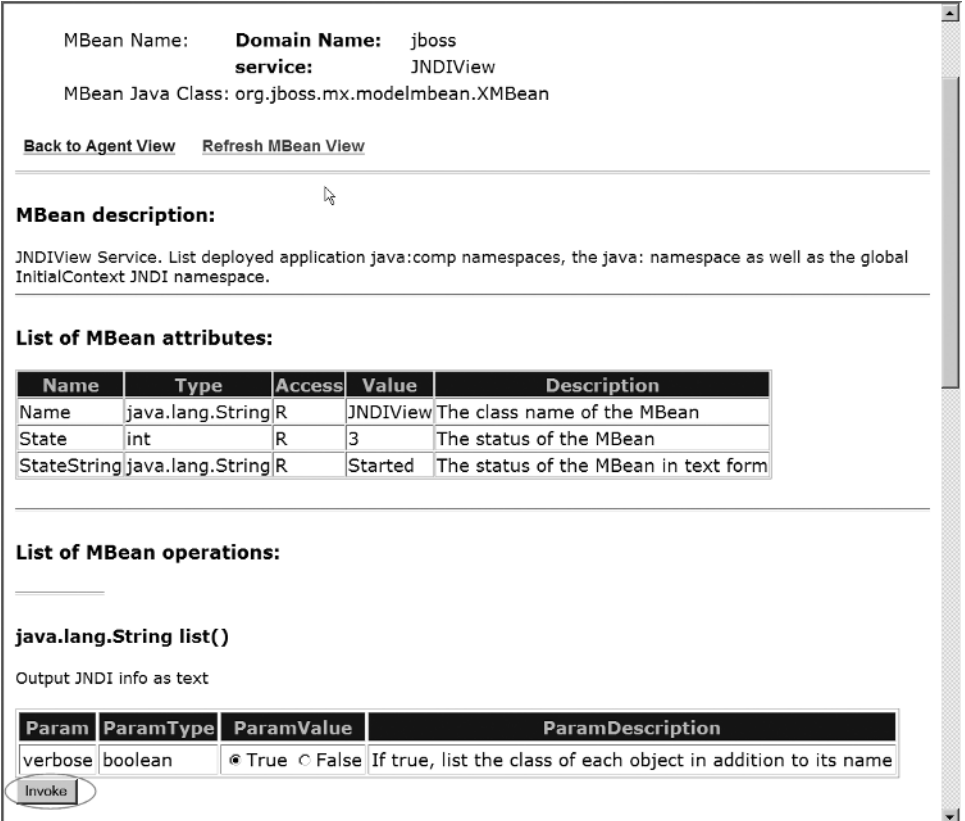

**Figure B-5.** *JNDI info Invoke button*

# **Summary**

This appendix concludes the process of setting up a development environment that includes an Apache Derby database and a JBoss AS. It explains how to install and configure the JBoss AS. It also included instructions on how to configure a datasource for the database installed in Appendix A.

# Index

#### ■**Symbols**

‰CE supported by servlets, 221

#### ■**A**

Action class execute method, 205 extending, 206 org.apache.struts.action package, 205 overriding execute method, 208–210 ActionForm class compared to JavaBean, 201 org.apache.struts.action package, 205 ActionMapping class using, 210 Actions pane Web Services Explorer, 287 ActionServlet configuring in web.xml file, 203 controller for Struts, 201 American National Standards Institute (ANSI), 47 annotations overview, 91, 93 Another Neat Tool. *See* Ant ANSI (American National Standards Institute) supported by WST, 47 Ant web application deployment, 251 alternative configuration, 257 build.xml, 254 integration with Eclipse, 254–256 working with Ant buildfiles, 258–259 Workspace layer, 13 Apache Derby. *See* Derby App Client JAR file importing projects, 83 applet components, 6 applet containers, 8 application client containers, 8 Application Client Project, 74 supported by J2EE Project Tools, 29 application components, 6–7 application deployment, 9 Application Server Matrix TheServerSide.com, 20 application.xml deployment descriptor, 194 contents of, 194

<assembly-descriptor> tag, 185 asynchronous calls supported by JMS, 155

#### ■**B**

bean-managed persistence entity bean persistence mechanism, 120 Beginning J2EE 1.4: From Novice to Professional James L. Weaver, Kevin Mukhar, and Jim Crume, 162, 266 bin directory installing JBoss application server, 314 binary data handled by ServletOuputStream object, 225 <binding> tag, 280 BMP (bean-managed persistence), 120 build-user.xml file, 258–259 build.xml file, 252–253, 258 properties, 254 targets, 253 types, 254 building and deploying web applications, 249 Business Tier J2EE architecture, 3 BytesMessage interface, 158

#### ■**C**

Cache Resolver WST Internet Tools, 55 CGI (Common Gateway Interface) and servlets, 218 ClassNotFoundException class, 207 .classpath property configurable properties for J2EE projects, 86 client directory installing JBoss application server, 314 Client Environment Configuration page Web Service Client wizard, 282 Client Tier J2EE architecture, 3 Cloudscape as forerunner of Derby, 303 CMP (container-managed persistence), 120 CMP class, generating, 136–138 Common Gateway Interface (CGI), 218

Common Object Request Broker Architecture (CORBA), 264 Connection class createSession method, 159 Connection wizard, 289–290 ConnectionFactory interface, 159 createConnection method, 159 Connector Project, 74 creating from a RAR file, 83 supported by J2EE Project Tools, 29 containers, introduction, 7–8 <copy> tag, 253 CORBA (Common Object Request Broker Architecture), 264 course-grain access, 121 Create Servlet wizard, 32–34 createConnection method ConnectionFactory interface, 159 createConsumer method Session class, 159 createProducer method Session class, 159 createSession method Connection class, 159 createTopicConnection method TopicConnectionFactory interface, 160 Crume, Jim, Mukhar, Kevin, and Weaver, James L. Beginning J2EE 1.4: From Novice to Professional, 162, 266 custom RDB perspective, creating, 290–291

#### ■**D**

Data Manipulation Language (DML), 289 Data Output View, 63–64, 289 results of executing SQL statements, 290 data projects, creating, 301–302 Data Transfer Object. *See* DTO Database Definition Language (DDL), 289 Database Explorer, 63, 289 creating new connections, 291 creating RDB perspective, 291 managing connection, 290 datasources element, 318 DCOM (Distributed Component Object Model), 264 DDL (Database Definition Language), 289 Debug component Eclipse Platform Runtime layer, 14 decoupling supported by JMS, 155 DELETE supported by servlets, 221 .deployables directory, 86 deploy directory JBoss application server, 315 deploying application components, 8

deploying EJBs, 185 accessing deployed EJBs, 190 building EJBs, 186 creating server configurations, 187–190 publishing EJBs, 186 deploying J2EE applications, 9 deploying web applications, 249–251 managing deployment with Ant, 251–259 deployment descriptors, 9 application.xml, 194 ejb-jar.xml file, 178–179, 181, 182–185 generating automatically with XDoclet, 182 generating with Eclipse, 182 generating with the Servlet wizard, 232 placing in WEB-INF directory, 243 server-specific web application deployment descriptors, 244, 280 writing entity beans with EnterpriseJavaBean wizard, 125 writing MDBs with EnterpriseJavaBean wizard, 165 writing session beans with EnterpriseJavaBean wizard, 96 deployment modules, types, 9 Derby, 289, 303 architecture, 304 embedded mode, 304 network server mode, 304–305 configuring datasource, 317–320 creating connection to ticket database, 294–295 creating Derby database, 307–308 Derby Embedded JDBC Driver, 293 history, 303 installing, 306 running Derby server, 308–309 <description> tag, 185, 194 destroy method HttpServlet class, 227 <display-name> tag, 185, 194 Distributed Component Object Model (DCOM), 264 DML (Data Manipulation Language), 289 docs directory installing JBoss application server, 314 DTD (Document Type Definition) Eclipse support for, 58 DTO (Data Transfer Object) converting to entity bean and back, 130, 134 generating with XDoclet, 140–146 DTO pattern, 90 durable topics, 157 Dynamic Web Projects, 49, 74 configuring, 202 deploying web applications, 241

importing projects as WAR files, 83 package deployment module as WAR file, 248 Struts, 203–205 supported by J2EE Project Tools, 29 tag libraries, 205–206

#### ■**E**

EAR files, 192–193 contents, 194 packaging EJB Project into, 178 packaging server-side deployment, 177 packaging web applications, 248–249 <echo> tag, 253 Eclipse architecture, 11 Eclipse Platform Runtime layer, 13 extension points, 16–17 Java 2 Platform layer, 12 platform components, 14 Workbench layer, 13–14 Workspace layer, 13 build types, 65–66 deployment descriptors generated, 182 Eclipse SDK, 14 JDT (Java Developers Toolkit), 15–16 obtaining, 16 PDE (Plug-in Development Environment), 16 expansion of user base as goal of WST, 46 independent plug-ins, 17 installing Eclipse 3.1 installing Eclipse SDK 3.1, 67 installing JDK, 66 lack of critical features, 19 obtaining Eclipse Platform, 14 plug-in paradigm, 11 project types, 74 Eclipse Class wizard writing an action, 206 Eclipse File wizard, 204 Eclipse Import wizard, 82 Eclipse Modeling Framework. *See* EMF Eclipse SDK, obtaining, 16 Eclipse standard Class page EnterpriseJavaBean wizard, 98, 127, 166 Eclipse Web Tools Platform. *See*WTP ECMA (European Computer Manufacturers Association) supported by WST, 47 editor model WCM (Web Core Model), 47 EJB (Enterprise Java Beans) version 2.1, 4 EJB Creation wizard, 38–39

EJB JAR file archiving EJBs, 178 ejb-jar.xml file, 182–185 importing projects as EJB Projects, 83 introduction, 178, 180–182 packaging EJB modules, 177 EJB modules deployment modules, 9 EJB JAR file packaging, 177 EJB Project supported by J2EE Project Tools, 29 EJB Project Creation dialog box packaging EJB Project into an EAR file, 178 EJB Projects, 74 importing, 83 EJB Tools, 38–39 <ejb-class> tag, 185 ejb-jar.xml file, 178–179, 181, 182–185 generating with XDoclet, 108–110, 146–149, 171 <ejb-name> tag, 185 EJBHome interface javax.ejb package, 90 EJBLocalHome interface javax.ejb package, 90, 121 EJBLocalObject interface javax.ejb package, 121 EJBObject interface javax.ejb package, 90, 266 ejbRemove method MessageDrivenBean interface, 162, 169 EJBs (Enterprise JavaBeans) components, introduction, 7 containers, 8 creating EJB clients, 191–192 deploying, 177, 185 accessing deployed EJBs, 190 building EJBs, 186 creating server configurations, 187–190 publishing EJBs, 186 EAR files, 192–194 exposing methods as Web Services, 99 packaging, 177–179 exporting files, 180 session beans, 89 EMF (Eclipse Modeling Framework), 65 installing, 69 JET (Java Emitter Templates), 94, 123 enterprise application architecture, 1–2 Enterprise Application Project, 74 deploying web applications, 241 supported by J2EE Project Tools, 29 Enterprise Archive files. *See* EAR files Enterprise JavaBeans. *See* EJBs <enterprise-beans> tag, 185

EnterpriseJavaBean wizard writing entity beans, 122–128 writing session bean, 93, 104 entity beans, 119 adding functionality, 130–134 converting a session bean to entity bean, 128–130 generating entity files, 134–150 introduction, 7 overview, 119–122 using from a session bean, 152 writing, 122 EnterpriseJavaBean wizard, 122–128 XDoclet entity bean annotations, 151–152 entity life cycle methods SQL statement mapping, 121 <entity> tag, 185 EntityBean interface javax.ejb package, 127, 130 error-pages.xml file, 203 European Computer Manufacturers Association (ECMA), 47 execute method Action class, 205 Export wizard exporting projects, 83–84 exporting artifacts packaging web applications, 249

#### ■**F**

filter-mappings.xml file, 203 filters, introduction, 6 filters.xml file, 203 fine-grain access, 121 <form> tag, 222–223

#### ■**G**

GEF (Graphical Editor Framework), 65 installing, 70 GenericServlet class getInitParameter() method, 229 implements Servlet interface, 219 GET supported by servlets, 221 using, 227 getOutputStream() method HttpServletResponse class, 225 getWriter() method HttpServletResponse class, 225 Graphical Editor Framework. *See* GEF

#### ■**H**

HEAD, supported by servlets, 221 Help component Eclipse Platform Runtime layer, 14 home interface generating with XDoclet, 102 HTML documents creating and editing with WST, 221 HTML Source Page Editor, 60 HTTP request types supported by HttpServlet class, 221 HttpServlet class HTTP request types supported, 221 inherits from GenericServlet class, 219 servlet life cycle methods, 227 HttpServletRequest class javax.servlet.http package, 218 relationship with Servlet interface, 219 HttpServletResponse class getWriter() method, 225 javax.servlet.http package, 218 providing responses, 225–227

### ■**I**

IBM DB2, 289  $<$ icon $>$ tag, 194 IETF (Internet Engineering Task Force) supported by WST, 47 Import wizard importing projects, 82 init method HttpServlet class, 227 InitialContext class javax.naming package, 108, 146 <input> tag, 222–223 Integer class java.lang package, 120 integration benefits of J2EE platform, 4 supported by JMS, 155 integration version Eclipse build types, 65 Internet Engineering Task Force (IETF), 47 Internet Tools, 52 Cache Resolver, 55 proxy settings, 52–53 TCP/IP monitoring, 54–55 web browser, 56

#### ■**J**

J2EE Artifacts Model, 28 J2EE Connector Architecture version 1.5, 5 J2EE Core Model. *See* JCM J2EE Deployment API version 1.1, 5 J2EE Editor Model, 28 J2EE Management API version 1.0, 5 J2EE Module Tools, 29, 31

J2EE Perspective access to navigation functionalities, 41 introduction, 41–42 invoking EnterpriseJavaBean wizard, 93 J2EE Project Model, 28 J2EE Project Tools projects supported, 29, 31 J2EE projects creating, 75 creating J2EE Runtime Environment with Server Creation wizard, 77–79 exporting projects, 83–84 importing projects, 82 J2EE Runtime Library, 79 New Project wizard, 80–81 project folder contents, 85 .deployables directory, 86 project properties, 84–85 working with projects, 87–88 J2EE Runtime Environment creating with Server Creation wizard, 77–79 required for J2EE projects, 75 J2EE SDK Cloudscape bundled with, 303 J2EE Server Model, 28 J2EE Server Tools introduction, 31–32 J2EE specification, 1 application components, 6–7 application deployment, 9 architecture, 2 containers, 7–8 deployment, 8 enterprise application architecture, 1–2 overview, 3 platform, 4 APIs, 4–5 services, 8 J2EE Standard Tools. *See* JST J2SE APIs available to J2EE applications, 5 JAAS (Java Authentication and Authorization Service) supported by JST, 27 JACC (Java Authorization Service Provider Contract for Containers) version 1.0, 5 JAR files compiled classes packaged into, 244 Java 2 Platform layer, 12 Java API for XML Processing (JAXP), 5 Java API for XML Registries (JAXR), 5 Java API for XML-based RPC (JAX-RPC), 5 Java Authentication and Authorization Service (JAAS), 27

Java Authorization Service Provider Contract for Containers (JACC), 5 Java Bean Web Service creating, 268 Object Selection Page, 276 Java Data Objects (JDO), 119 Java Developers Toolkit (JDT), 15–16 Java Development Kit (JDK), 66 Java Edit Model. *See* JEM Java Emitter Templates. *See* JET Java Management Extensions (JMX), 5 Java Message Service. *See* JMS Java modules deployment modules, 9 Java Naming and Directory Interface. *See* JNDI Java Runtime Environment. *See* JRE Java Transaction API. *See* JTA Java Web Services Tools, 40, 61–62 java.lang package Integer class, 120 Object class, 169 String class, 120 java.rmi package RemoteException class, 90 JavaBeans Activation Framework version 1.0, 5 <javac> tag, 253 JavaMail services provided, 8 version 1.3, 5 JavaServer Pages. *See* JSP javax.ejb package EJBHome interface, 90 EJBLocalHome interface, 90, 121 EJBLocalObject interface, 121 EJBObject interface, 90, 266 EntityBean interface, 127, 130 LocalObject interface, 90 MessageDrivenBean interface, 160–161, 166, 169 MessageDrivenContext interface, 162 SessionBean interface, 127, 130 javax.jms package Message interface, 161 MessageListener interface, 160, 166, 169 javax.naming package InitialContext class, 108, 146 NamingException class, 97, 126 NoInitialContextException class, 118 javax.servlet package Servlet interface, 219 ServletRequest interface, 218 ServletResponse interface, 218 javax.servlet.http package HttpServletRequest class, 218–219 HttpServletResponse class, 218

jaws.xml deployment descriptor, 182 JAX-RPC (Java API for XML-based RPC) version 1.1, 5 JAXP (Java API for XML Processing) version 1.2, 5 JAXR (Java API for XML Registries) version 1.0, 5 JBoss application server, 311 configuring Derby datasource, 317–320 installing, 313–314 overview, 311–312 running, 314 server configurations, 315–316 configuring topics and queues, 173 installation and management of server, 188 installing, 71–72 jboss.xml deployment descriptor, 182 jboss.xml file generating with XDoclet, 110–111, 171 jbosscmp-jdbc.xml deployment descriptor, 182 JCM (J2EE Core Model), 27 introduction, 28 JCP standards technologies supported by JST, 26 JDBC services provided, 8 JDK (Java Development Kit) installing, 66 JDO (Java Data Objects) persistence specification, 119 JDT (Java Developers Toolkit), 15–16 JEM (Java Edit Model), 65 installing, 70 JET (Java Emitter Templates), 94, 123 JFace Workbench layer, 14 JFreeChart library chart-generation library, 233 JMS (Java Message Service) Java's implementation of MOM, 155 overview, 156–157 JMS API, 158–160 JMS implementations, 160 messages, 157–158 services provided, 8 version 1.1, 5 writing a JMS producer, 174–175 JMS API, 158–160 JMX (Java Management Extensions) version 1.2, 5 JMX Management Console JBoss application server, 320 JNDI services provided, 8 JNDI (Java Naming and Directory Interface), 265 supported by JST, 27

jonas-ejb-jar.xml deployment descriptor, 182 JRE (Java Runtime Environment) creating with JRE wizard, 75–77 required for Eclipse SDK 3.1, 66 required for J2EE projects, 75 JRE wizard creating JRE (Java Runtime Environment), 75–77 JSP (JavaServer Pages), 197 introduction, 6 JSP Standard Tag Library, 200 library categories, 200 overview, 198–200 servlets compared to, 217 Struts overview, 201 version 2.0, 5 writing pages, 211 JSP wizard, 211–213, 215 JSP editor as SSE (Structured Source Editor), 213 JSP Standard Tag Library, 200 library categories, 200 JSP Tools, 36–37 JSP wizard writing pages, 211–213, 215 JST (J2EE Standard Tools) annotations, 91, 93 creating J2EE projects, 75 exporting projects, 83–84 importing projects, 82 J2EE Runtime Library, 79 JRE wizard, 75–77 New Project wizard, 80–81 project folder contents, 85–86 project properties, 84–85 Server Creation wizard, 77–79 working with projects, 87–88 EIB Tools, 38-39 flexible projects, 75 goals, 27–28 introduction, 25 J2EE Module Tools, 29, 31 J2EE Project Tools, 29, 31 J2EE Server Tools, 31–32 Java Web Services Tools, 39–40 Web Services Explorer, 40 JCM (J2EE Core Model), 28 JSP Tools, 36–37 Navigation Tools, 41 J2EE Perspective, 41–42 Module View, 42 project types, 74 projects, 73 relationship with WST, 48 scope, 26 Servlet tools, 32–36

Web Services consuming, 267 creating, 267 discovering, 267 JSTL core library configuring for web applications, 205–206 JTA (Java Transaction API) services provided, 8 version 1.0, 5

#### ■**K**

Kunnumpurath, Meeraj and Spielman, Sue Pro J2EE 1.4: From Professional to Expert, 162, 218

#### ■**L**

<large-icon> tag, 185 lib directory installing JBoss application server, 314 listeners.xml file, 203 local home interface generating with XDoclet, 104, 138–139 local interface generating with XDoclet, 103–104 LocalObject interface javax.ejb package, 90 Lomboz, 19

#### ■**M**

MapMessage interface, 158 MDBs (message-driven beans), 155 overview, 160–162 writing, 163 finishing implementation, 172–174 MessageDrivenBean wizard, 163–170 XDoclet MDB annotations, 170–172 Message interface, 158 javax.jms package, 161 <message> tag, 280 message-driven beans generating, 167–169 introduction, 7 message-driven beans. *See* MDBs <message-driven> tag, 185 Message-Oriented Middleware (MOM), 155 MessageConsumer class registering listener, 159 MessageDrivenBean interface ejbRemove method, 162, 169 javax.ejb package, 160–161, 166, 169 setMessageDrivenContext method, 162, 169 MessageDrivenBean wizard writing MDBs, 163\_170 MessageDrivenContext interface javax.ejb package, 162

MessageListener interface javax.jms package, 160, 166, 169 onMessage method, 161, 169 setMessageListener method, 160 Middle Tier J2EE architecture, 3 mime-mappings.xml file, 203 model-view-controller. *See* MVC <module> tag, 194 Module View access to navigation functionalities, 41 introduction, 42 MOM (Message-Oriented Middleware), 155 Mukhar, Kevin, Weaver, James L., and Crume, Jim Beginning J2EE 1.4: From Novice to Professional, 162, 266 MVC (model-view-controller) introduction, 199 MyEclipse, 19 MySQL, 289

#### ■**N**

NamingException class javax.naming package, 97, 126 Navigation Tools, 41 J2EE Perspective, 41–42 Module View, 42 Navigator pane Web Services Explorer, 287 Navigator View creating RDB perspective, 291 NetworkServerControl class org.apache.derby.drda package, 309 New Connection wizard sections, 292 user information section, 294 New Java Class wizard writing an action, 208–210 New Project wizard creating J2EE projects, 80–81 nightly version Eclipse build types, 65 NoInitialContextException class javax.naming package, 118

#### ■**O**

OASIS (Organization for the Advancement of Structured Information Standard) supported by WST, 47 Object class java.lang package, 169 Object Selection Page Web Services wizard, 275 ObjectMessage interface, 158

onMessage method MessageListener interface, 161, 169 openejb-jar.xml deployment descriptor, 182 OPTIONS supported by servlets, 221 Oracle, 289 org.apache.derby.drda package NetworkServerControl class, 309 org.apache.struts.action package Action class, 205 ActionForm class, 205 Organization for the Advancement of Structured Information Standard. *See* OASIS Outline View creating RDB perspective, 291

#### ■**P**

packaging EJBs, 178–179 exporting files, 180 packaging web applications. *See* web applications persistence mechanism entity beans, 120 point-to-point message domain and JMS, 156 POJOs and JSP, 200 portability, benefits of J2EE Platform, 4 <portType> tag, 280 POST supported by servlets, 221 using, 227 PostgreSQL, 289 primary keys entity bean must define, 120 Pro J2EE 1.4: From Professional to Expert Meeraj Kunnumpurath and Sue Spielman, 162, 218 project model WCM (Web Core Model), 47 .project property configurable properties for J2EE projects, 86 proxy configuration setting for WST Internet Tools, 53 publishing deploying web applications, 249 EJBs, 186 publish/subscribe model and JMS, 156 PUT, supported by servlets, 221

#### ■**Q**

Queue interface, 160 QueueConnectionFactory class, 160

#### ■**R**

RAR file creates a Connector Project, 83 RDB (relational databases), 289 browsing a database, 295–298 browsing a table, 298–300 creating RDB perspective, 290–291 data projects, 301–302 executing statements, 302 managing connections, 291–292, 294–295 overview, 289–290 SQL file types, 301 RDB Tools, 62 Data Output View, 63–64 Database Explorer View, 63 SQL Scrapbook, 62 relational databases. *See* RDB release version Eclipse build types, 65 remote interface generating with XDoclet, 102 remote session bean client, writing, 114 call remote session bean for class, 116–118 creating remote client project, 114–116 RemoteException class java.rmi package, 90 request handling and servlets, 221–225 Resource perspective creating RDB perspective, 291 responses, providing and servlets, 225–227 runtime environment deploying web applications, 241 .runtime property configurable properties for J2EE projects, 86

#### ■**S**

SAAJ (SOAP with Attachments API for Java) version 1.2, 5 SCM (source configuration management) Team component, 14 <security-role> tag, 194 Server Creation wizard create a Tomcat server instance, 250 creating J2EE Runtime Environment, 77–79 creating server to host deployed EJBs, 187–190 server directory installing JBoss application server, 314 server model WCM (Web Core Model), 48 Server Tools, 50, 52 Service Deployment Configuration page Web Services wizard, 276

service method HttpServlet class, 227 Service Oriented Architectures. *See* SOAs <service> tag, 280 Servlet 2.4, 4 Servlet interface javax.servlet package, 219 Servlet tools introduction, 32–36 Servlet wizard writing servlets, 228–230, 232 servlet-mappings.xml file, 203 creating in WEB-INF directory, 204 ServletRequest interface javax.servlet package, 218 ServletResponse interface javax.servlet package, 218 servlets, 217 compared to JSPs, 217 introduction, 6 overview, 217–218 handling requests, 221–225 life cycle, 227 providing responses, 225–227 structure, 219–220 writing, 228 completing implementation, 233, 235, 238–239 Servlet wizard, 228–230, 232 XDoclet servlet annotations, 232–233 servlets.xml file, 203 creating in WEB-INF directory, 204 session beans, 89 converting to entity bean, 128–130 generating, 127 introduction, 7 overview, 89–90 writing, 93 EnterpriseJavaBean wizard, 93–104 finishing implementation, 113–114 remote session bean client, 114–118 XDoclet session bean annotations, 112–113 Session class createConsumer method, 159 createProducer method, 159 Session Façade pattern, 89, 121 introduction, 90 <session> tag, 185 SessionBean interface javax.ejb package, 127, 130 setMessageDrivenContext method MessageDrivenBean interface, 162, 169 setMessageListener method MessageListener interface, 160 Simple Object Access Protocol (SOAP), 265

Simple projects support for, 74 Skeleton Java Bean Service creating, 268 <small-icon> tag, 185 SOAP (Simple Object Access Protocol) utilized by Web Services, 265 SOAP with Attachments API for Java (SAAJ), 5 SOAs (Service Oriented Architectures) servlets used in, 217 Web Services and, 264 source configuration management tools Team component, 14 Spielman, Sue and Kunnumpurath, Meeraj Pro J2EE 1.4: From Professional to Expert, 162, 218 SQL (Structured Query Language), 289 file types, 301 SQL Scrapbook, 62, 289 executing statements, 302 opening, 290 SQL Server, 289 SQL statement mapping entity life cycle methods, 121 SSE (Structured Source Editor) JSP editor, 213 stable version Eclipse build types, 65 Standard 1.1.x VM, 76 Standard VM, 76 Standard Widget Toolkit (SWT), 14 stateful session beans, 89–90 stateless session beans, 89–90 Status pane Web Services Explorer, 287 StreamMessage interface, 158 String class java.lang package, 120 Structured Query Language. *See* SQL Structured Source Editor Framework Tools, 59 features provided, 59 Struts creating an action class, 207–210 mapping action class, 210–211 overview, 201 web application configuration, 203–205 writing an action, 206 Struts bean library configuring for web applications, 205–206 Struts HTML tag library configuring for web applications, 205–206 Struts JAR, 203 Struts tag libraries, 201 struts-config.xml file basic file, 204 loaded by ActionServlet, 201

SWT (Standard Widget Toolkit) Workbench layer, 14 Sysdeo, 19

#### ■**T**

taglibs.xml file, 203 <target> tag, 253 <task> tag, 35 Tasks View creating RDB perspective, 291 TCP/IP monitoring WST Internet Tools, 54–55 Team component Eclipse Platform Runtime layer, 14 TextMessage interface, 158 textual data handled by PrintWriter object, 225 TheServerSide.com Application Server Matrix, 20–21 thread management, 155 Tiles framework, 201 Topic interface, 160 TopicConnectionFactory interface createTopicConnection method, 160 track-statements element, 319 Transfer Object pattern, 121

#### ■**U**

UDDI (Universal Description, Discovery, and Integration) browsing registries with Web Services Explorer, 285 utilized by Web Services, 265 utility class generating with XDoclet, 104–108

#### ■**V**

validation of XML documents Eclipse support for, 59 vendor independence benefits of J2EE platform, 4

#### ■**W**

W3C (World Wide Web Consortium) supported by WST, 47 WAR files importing projects as Dynamic Web Project, 83 packaging web applications, 177, 241–242 WCM (Web Core Model), 47 Weaver, James L., Mukhar, Kevin, and Crume, Jim Beginning J2EE 1.4: From Novice to Professional, 162, 266 web application configuration, 202 Struts, 203–205 tag libraries, 205–206

web application deployment descriptor, 202–203 web applications accessing, 259–260 running with workbench, 260–261 deploying, 249–251 managing deployment with Ant, 251 build.xml, 252–254 integration with Eclipse, 254–256 targets, 254 working with Ant buildfiles, 258–259 packaging, 242–245 EAR files, 248–249 exporting artifacts, 249 web.xml, 245–247 web artifacts model WCM (Web Core Model), 48 web browser WST Internet Tools, 56 web components containers, 8 introduction, 6 web container deploying web applications, 241 Web Core Model (WCM), 47 web event listeners introduction, 6 web modules deployment modules, 9 Web Projects types supported by WST, 49–50 Web Service Client page Web Service Client wizard, 284 Web Service Client Test page Web Service Client wizard, 284 Web Service Client wizard consuming Web Services, 281–284 Web Service Description Language (WSDL), 265 Web Service Java Bean Identity page Web Services wizard, 277 Web Service Proxy Page Web Service Client wizard, 283 Web Service Selection Page Web Service Client wizard, 282 Web Service Tools, 40, 61–62 Web Services, 263 consuming, 281 Web Service Client wizard, 281–284 creating, 267–268 bottom-up approach, 267 EJBs expose methods as, 99 overview, 264–266 support in JST, 266 Web Services wizard, 268–280

Web Services Explorer introduction, 285–288 Java Web Services Tools, 40 Web Services for J2EE version 1.1, 5 Web Services Interoperability Organization (WS-I), 47 Web Services page Web Services wizard, 275 Web Services wizard creating Web Services, 268–280 Web Standard Tools. *See*WST Web Tier J2EE architecture, 3 Web Tools, 57–58 Web Tools Platform. *See*WTP WEB-INF directory location for deployment descriptor, 243 used to hold third-party libraries, 244 web-security.xml file, 203 web-settings.xml file, 203 web.xml file, 202 configuring ActionServlet, 203 contents of, 245 important to smooth functioning of web application, 245 weblogic-cmp-jar.xml deployment descriptor, 182 weblogic-ejb-jar.xml deployment descriptor, 182 WebSphere Studio Application Developer (WSAD), 20 welcomefiles.xml file, 203 Workbench layer introduction, 13–14 Workspace layer introduction, 13 World Wide Web Consortium (W3C), 47 WS-I (Web Services Interoperability Organization) supported by WST, 47 WSAD (WebSphere Studio Application Developer), 20 WSDL (Web Service Description Language) utilized by Web Services, 265 WSDL Creation wizard creating a Web Service, 268 WSDL editor, 280 WST (Web Standard Tools) creating and editing HTML documents, 221 goals, 46 Internet Tools, 52 Cache Resolver, 55 proxy settings, 52–53 TCP/IP monitoring, 54–55 web browser, 56

introduction, 45 RDB Tools, 62 Data Output View, 63–64 Database Explorer View, 63 SQL Scrapbook, 62 relationship with JST, 48 Server Tools, 50, 52 Simple projects, 74 Structured Source Editor Framework Tools, 59–61 technologies supported, 46 WCM (Web Core Model), 47 Web Projects, 49–50 Web Service Tools, 61–62 Web Tools, 57–58 XML Tools, 58 WTP (Web Tools Platform) contributing, 23 creating extension, 67–69 dependencies, 65 goals, 20 JST scope, 22–23 WST scope, 21–22 history, 19–20 installing, 70 installing dependencies EMF/SDO/XSD, 69 GEF, 70 JEM, 70 installing JBoss, 71–72 installing XDoclet, 72 support for XDoclet annotations, 94, 123 .wtpmodules property configurable properties for J2EE projects, 86

#### ■**X**

XDoclet, 23 annotations, 98–99, 123 configuring location and version, 92 container-specific notations, 130 entity bean annotations, 151–152 generates interfaces, 102 home interface, 102 local home interface, 104 local interface, 103–104 remote interface, 102 generating deployment descriptors, 182 generating DTO (Data Transfer Object), 140–143 generating ejb-jar.xml file, 108–110, 146–149 generating jboss.xml File, 110–111 generating local home interface, 138–139 generating utility class, 104–108, 143–146 identifying the primary key field, 132

installing, 72 MDB annotations, 170–172 merge files, 203 servlet annotations, 232–233 session bean annotations, 112–113 supported by JST, 27 XDoclet Builder, 91 adding Struts ActionServlet in a JST Web Project, 204 XML Schema Definitions. *See* XSD

XML Tools, 58 XPath Eclipse support for, 58 XQuery Eclipse support for, 58 XSD (XML Schema Definitions) Eclipse support for, 58 XSLT (Extensible Stylesheet Language Transformation) Eclipse support for, 59